# Solución de problemas de servicio parcial del subsistema de telefonía CM y del servicio del administrador de aplicaciones  $\overline{\phantom{a}}$

# Contenido

Introducción **Prerequisites Requirements** Componentes Utilizados **Antecedentes** Subsistema de telefonía CM Motivos más comunes **Troubleshoot** Servicio de administrador de aplicaciones **Troubleshoot** 

# Introducción

Este documento describe cómo resolver el problema del subsistema de telefonía CM y el servicio parcial del servicio de aplicaciones.

# **Prerequisites**

### **Requirements**

Cisco recomienda que tenga conocimiento sobre estos temas:

- Cisco Unified Contact Center Express (UCCX)
- Cisco Unified Communications Manager (CUCM)
- Herramienta de supervisión en tiempo real
- Herramienta de informes en tiempo real

#### Componentes Utilizados

Este documento no tiene restricciones específicas en cuanto a versiones de software y de hardware.

The information in this document was created from the devices in a specific lab environment. All of the devices used in this document started with a cleared (default) configuration. Si tiene una red en vivo, asegúrese de entender el posible impacto de cualquier comando.

# **Antecedentes**

El motor UCCX forma parte de dos servicios de gestión:

- 1. Administrador del subsistema
- 2. Director

El subsistema de telefonía de Unified CM es un subcomponente del Administrador de subsistemas.

El servicio Administrador de aplicaciones es un subcomponente de Administrador del administrador.

# Subsistema de telefonía CM

El subsistema de telefonía CM es un cliente JTAPI donde puede proporcionar información del proveedor de telefonía Unified CM, información del grupo de puertos de la interfaz de telefonía informática (CTI), información del desencadenador de telefonía Unified CM y resincronizar la información de telefonía Unified CM.

Cualquier comunicación entre UCCX y CUCM reside en JTAPI. CTI Manager en CUCM responde a las solicitudes JTAPI de UCCX.

El proveedor JTAPI se crea en UCCX y se replica en CUCM.

Comprobación rápida:

Inicie sesión en la página Administración de CCX. Vaya a System > CM Configuration . Enumera información sobre los proveedores axl, jtapi y rmcm. El nombre de usuario y la contraseña JTAPI creados en esta página se replican en CUCM bajo el usuario de la aplicación, como se muestra en la imagen.

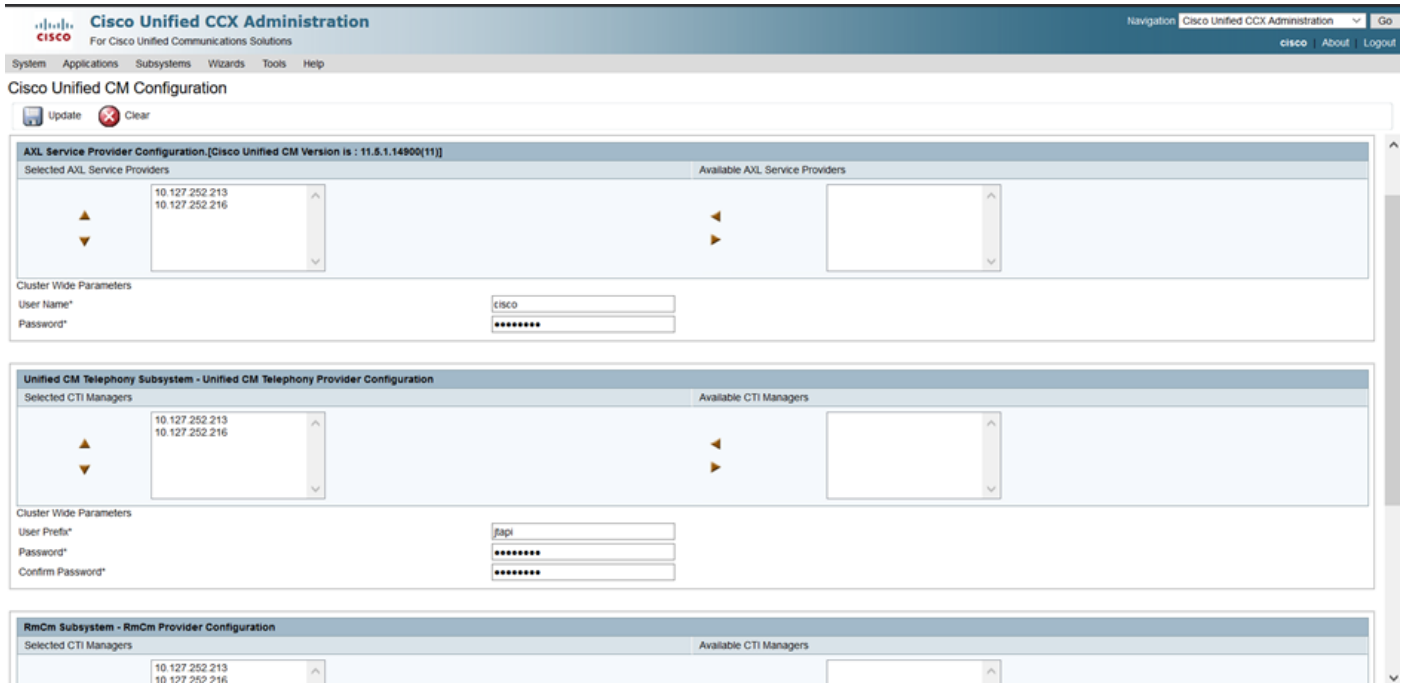

Nota: Siempre se recomienda señalar el nodo CUCM local en la parte superior de la lista seguido del nodo CUCM remoto. Siempre que un agente crea un PUERTO CTI o PUNTO DE RUTA, se le asigna bajo el usuario JTAPI respectivo en CUCM.

Comprobación rápida:

Inicie sesión en la Página de administración de CUCM > Administración de usuarios > Usuario de aplicación para verificar si los proveedores JTAPI y rmcm creados en UCCX se reflejaron en CUCM.

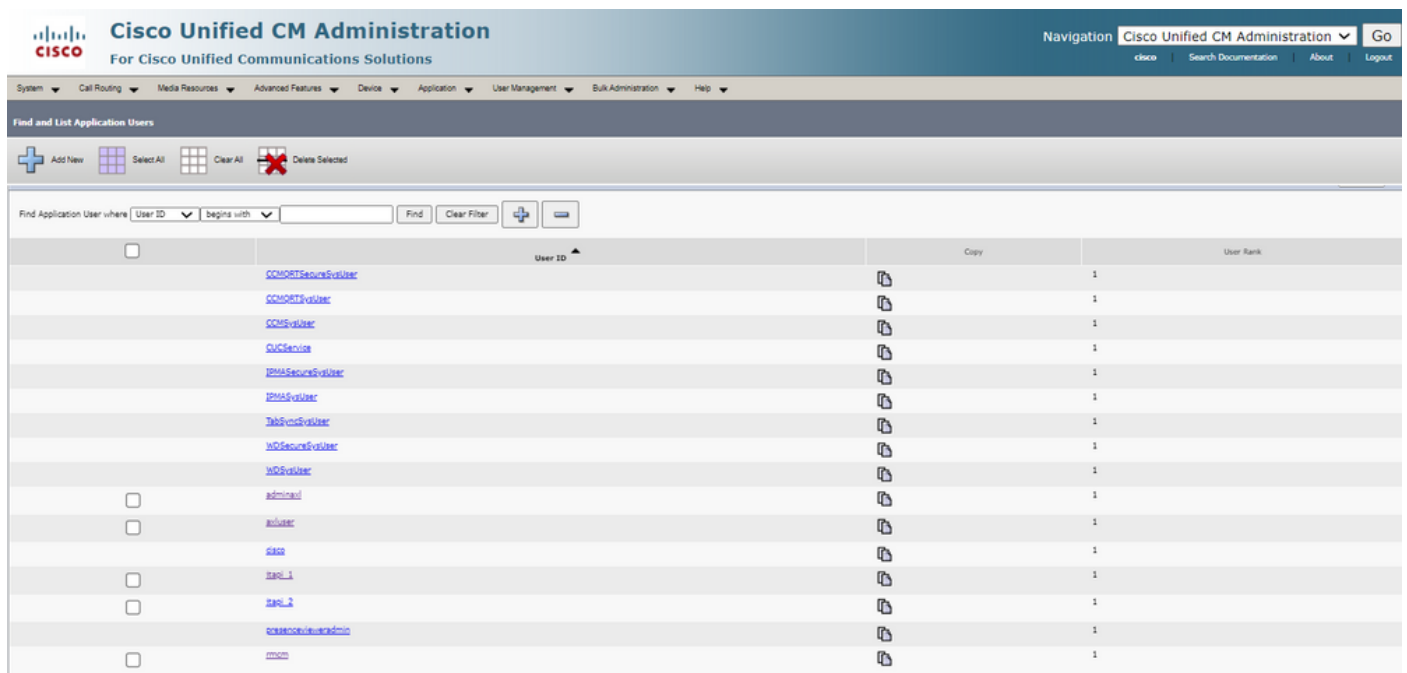

#### Motivos más comunes

- Parece que algunos de los puertos o desencadenadores CTI no están registrados
- En caso de configuración incorrecta del disparador en CCX
- El desencadenador de la aplicación no tiene ningún grupo de control de llamadas
- El mismo patrón de traducción existe como desencadenador
- Punto de ruta CTI con/sin la partición y el grupo de dispositivos según la configuración de red
- Desencadenante eliminado de CUCM

Consejo: Siempre que tienda a quitar algún disparador o puerto cti por completo siga estas recomendaciones.

Eliminar desencadenadores de UCCX: este proceso elimina automáticamente los puntos de ruta CTI correspondientes en CUCM

Eliminar grupos de control de UCCX (puertos CTI): elimina automáticamente los dispositivos telefónicos correspondientes (puertos CTI) de CUCM

### **Troubleshoot**

Método 1:

Con la herramienta RTMT, puede verificar fácilmente el estado de registro y el resumen del puerto de activación/activación. Inicie sesión en RTMT con credenciales de administrador. Seleccione Cisco Unified CCX en la parte inferior izquierda de la página de RTMT.

Cisco Unified Real Time Monitoring Tool (Currently Logged into: uccx-sr.cisco.local)

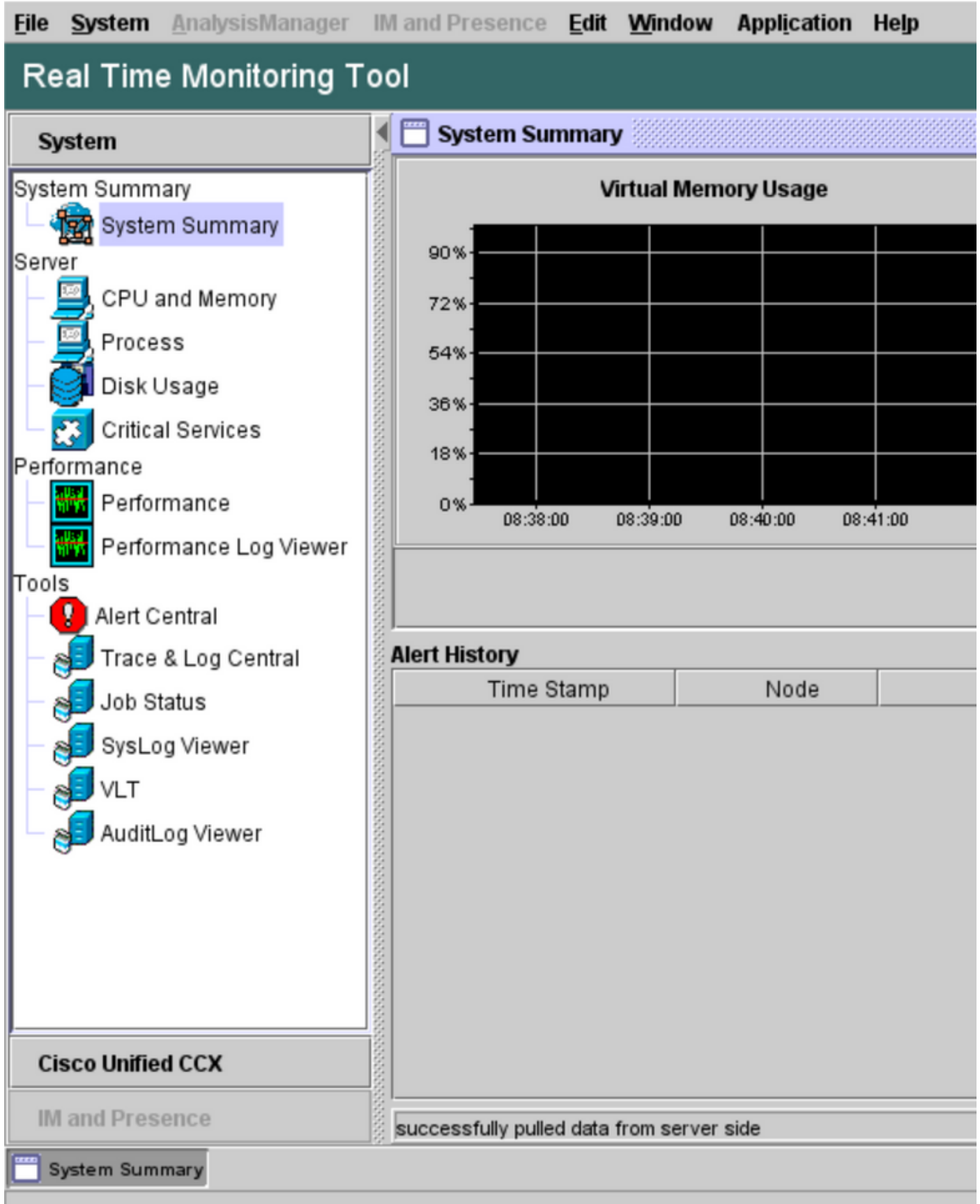

Seleccione Datos de telefonía de CUCM. Se enumeran pocas opciones, como desencadenadores, grupos de control de llamadas, puertos CTI y resumen.

Cisco Unified Real Time Monitoring Tool (Currently Logged into: uccx-sr.cisco.local)

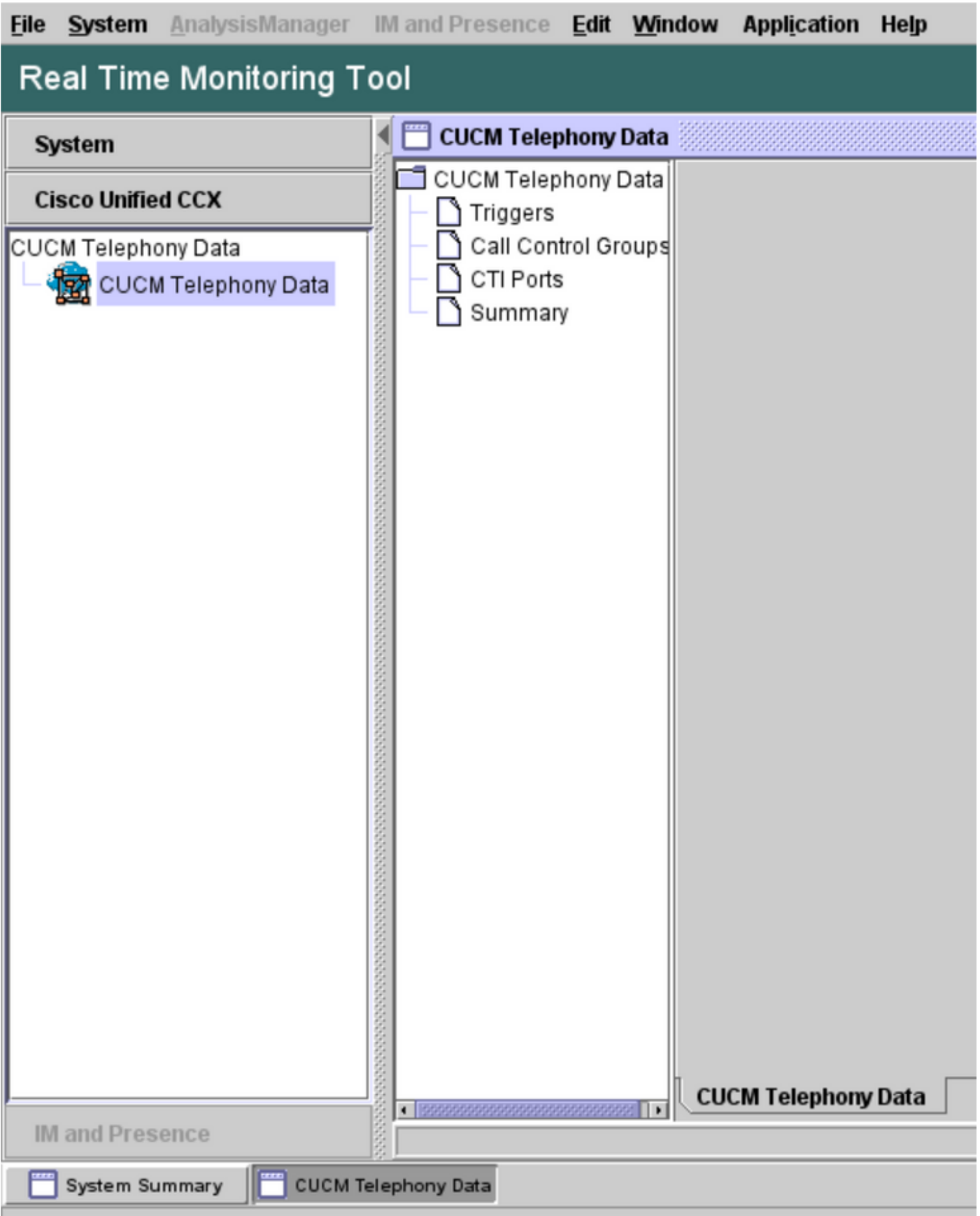

Seleccione una de las opciones para verificar su estado. Por ejemplo, Disparadores. Aparece un cuadro de diálogo que tiene la opción de elegir el servidor (en el caso de HA, se enumeran tanto pub como sub). Elija un nombre de servidor y haga clic en Finish como se muestra en la imagen.

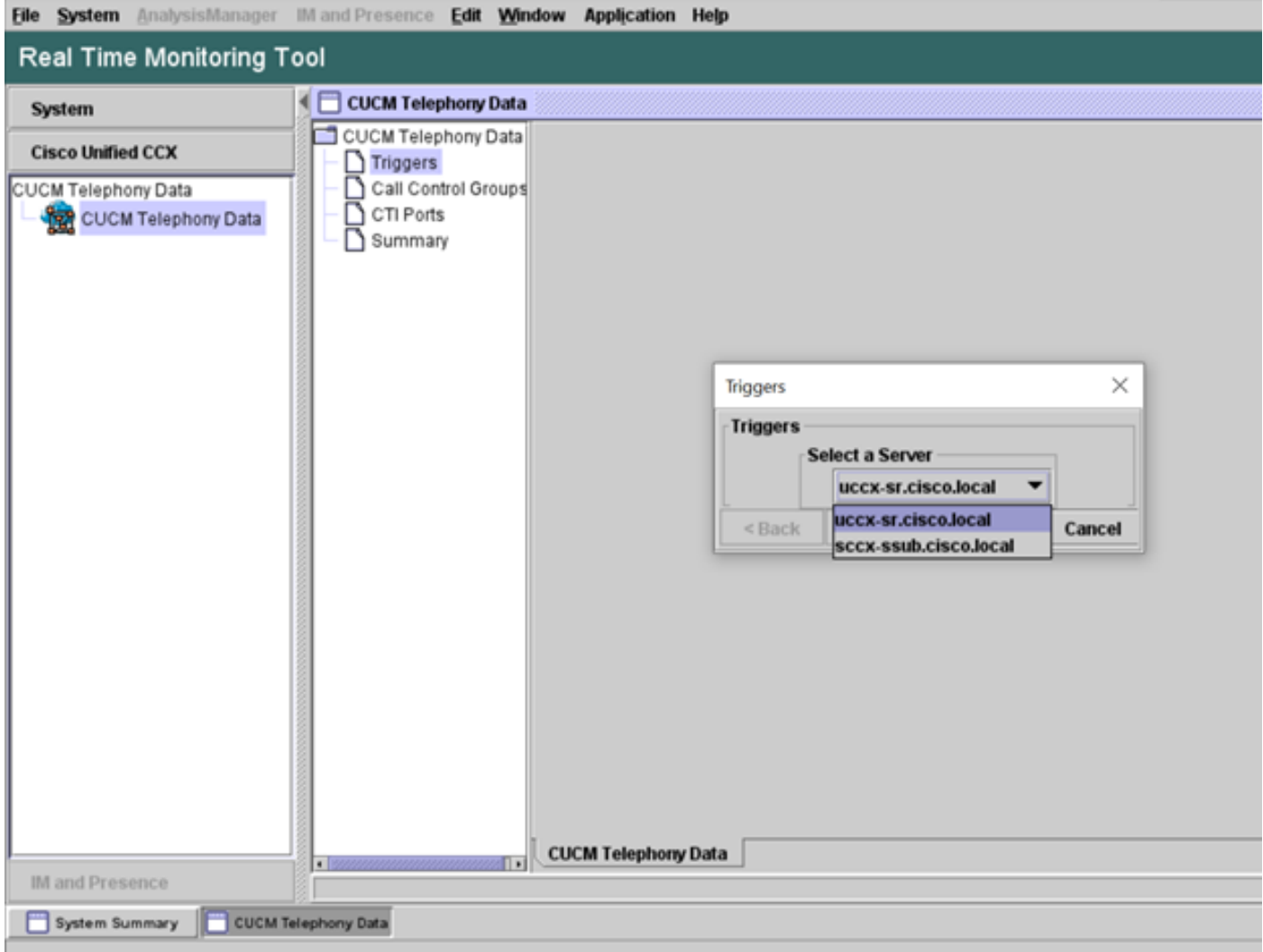

En este ejemplo, se seleccionó la opción disparadores, por lo que se muestran los disparadores y su estado respectivo junto con las recomendaciones.

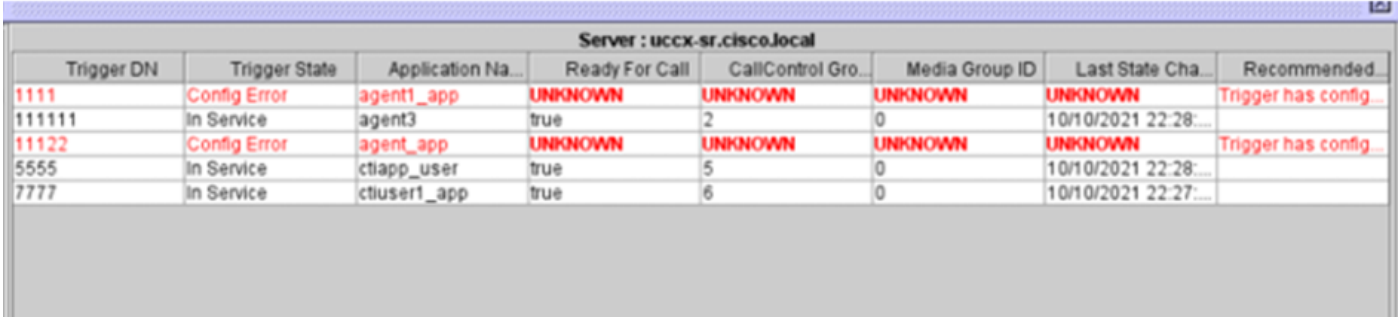

Estado de resumen cuando se selecciona la opción de resumen.

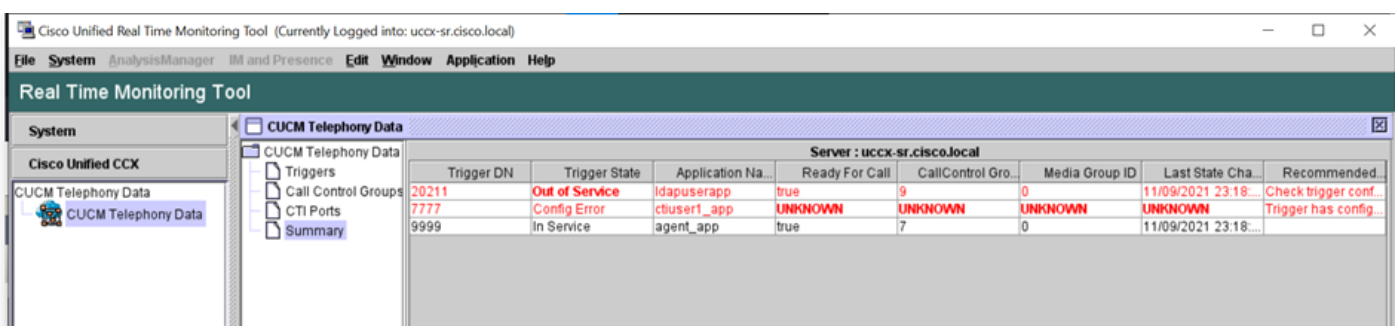

Estado de grupos de control de llamadas.

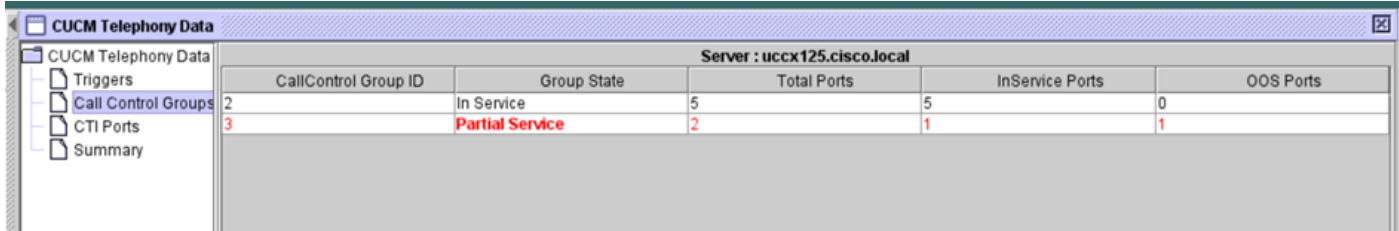

#### Estado de los puertos CTI.

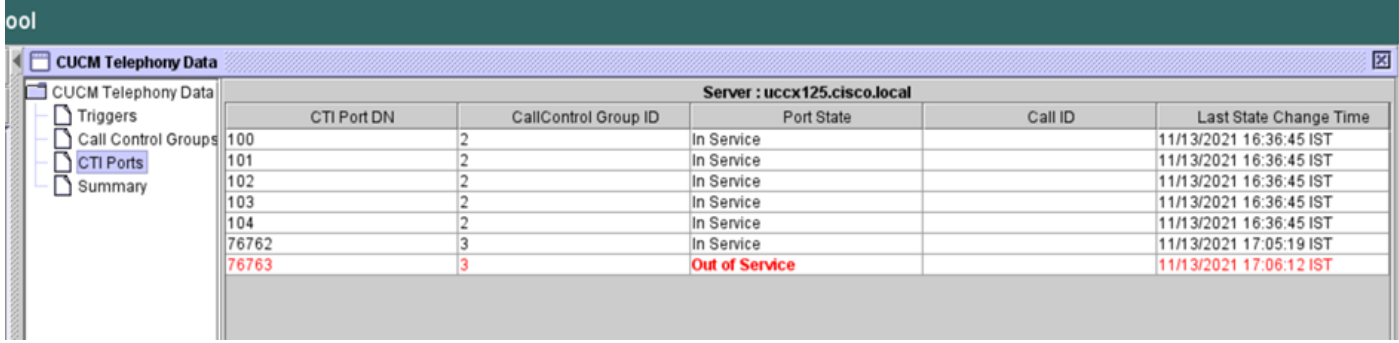

El estado del disparador se puede verificar desde la página CCX Admin > Subsystems > Triggers como se muestra en la imagen.

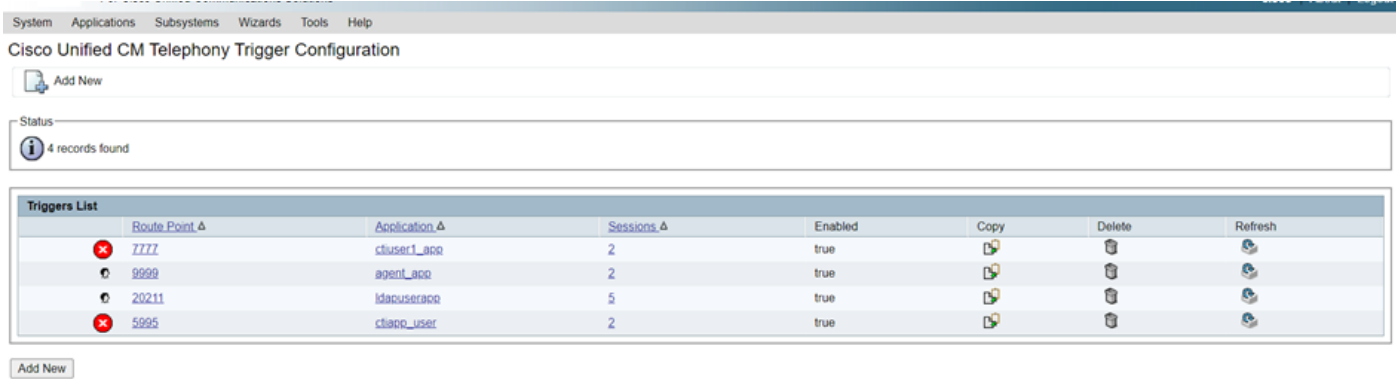

#### Método 2:

Desde la página CCX Admin, puede realizar comprobaciones y resincronización de datos. Inicie sesión en la página de administración de CCX > Cisco Unified CM Telephony > Sincronización de datos como se muestra en la imagen.

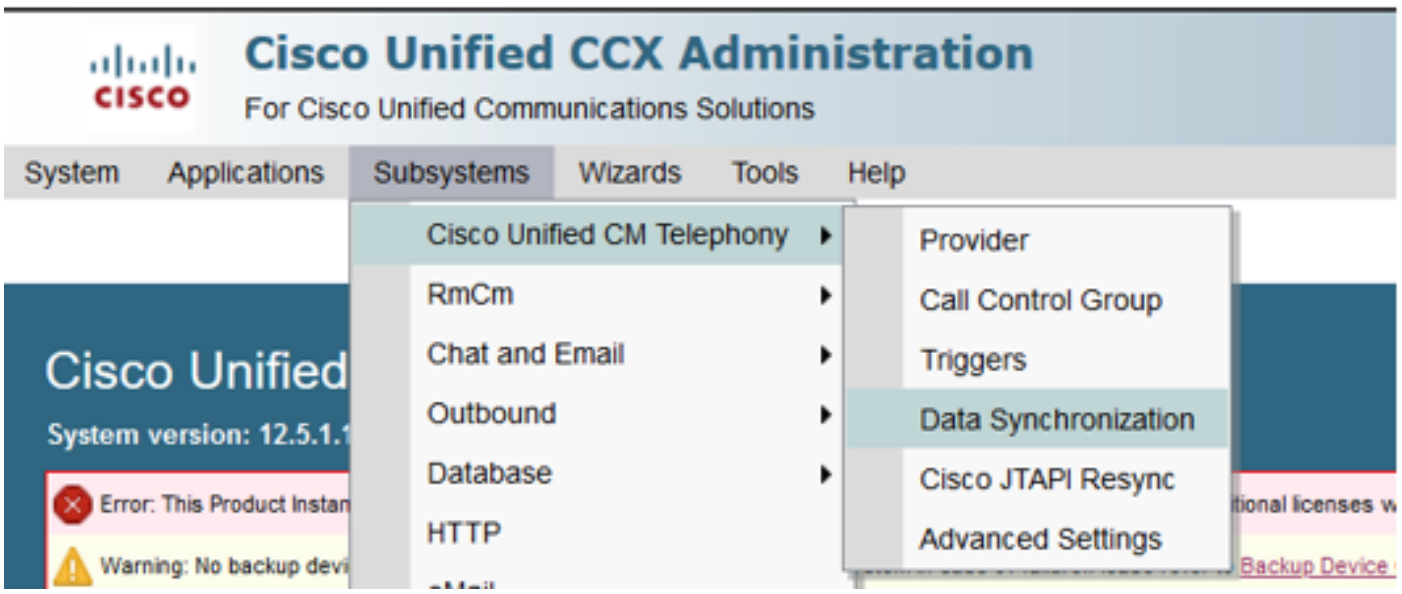

Seleccione Triggers, Call Control Groups, CM Telephony Users, y seleccione Data Check esto tarda una cantidad considerable de tiempo en función del número de triggers, CCG y usuarios configurados en el servidor.

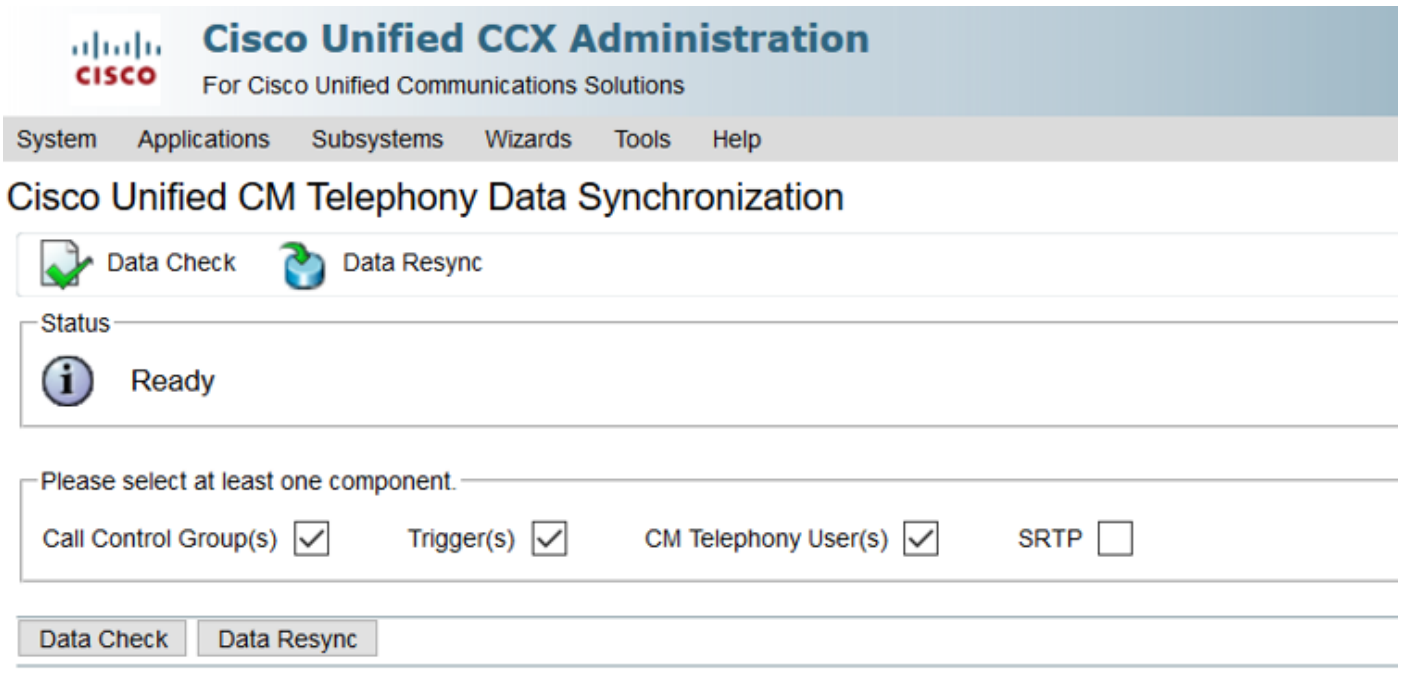

La opción Comprobación de datos muestra el estado de los componentes seleccionados. Una vez que se realiza la acción adecuada contra los errores, puede realizar la sincronización de datos, que se recomienda ejecutar durante un menor volumen de llamadas.

Método 3:

En caso de que no haya errores con ningún componente. Consulte la página de configuración de CM de UCCX para ver una lista de proveedores y reinicie el servicio CTI en todos los proveedores de CUCM seguidos del reinicio del motor CCX en los nodos UCCX.

Método 4:

Inicie sesión en RTMT > Seguimiento y configuración > Recopilar registros.

UCCX:

- Motor de Cisco Unified CCX (MIVR)
- registros JTAPI

CUCM:

- CallManager
- Administrador de CTI

Errores comunes en RTMT:

Problema 1:

El desencadenador 7777 tiene un error de configuración en el estado del desencadenador, el grupo de control de llamada es desconocido.

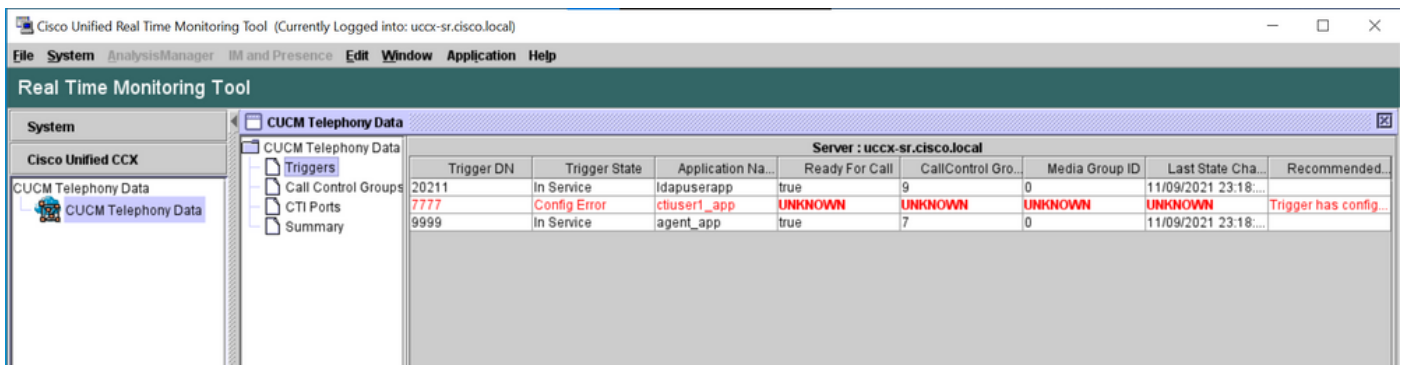

Verifique el estado del disparador en la página CCX Admin. Vaya a Subsistemas > Cisco Unified CM Telephony > Desencadenador.

Tan pronto como se selecciona el disparador, aparece un cuadro de diálogo en la pantalla.

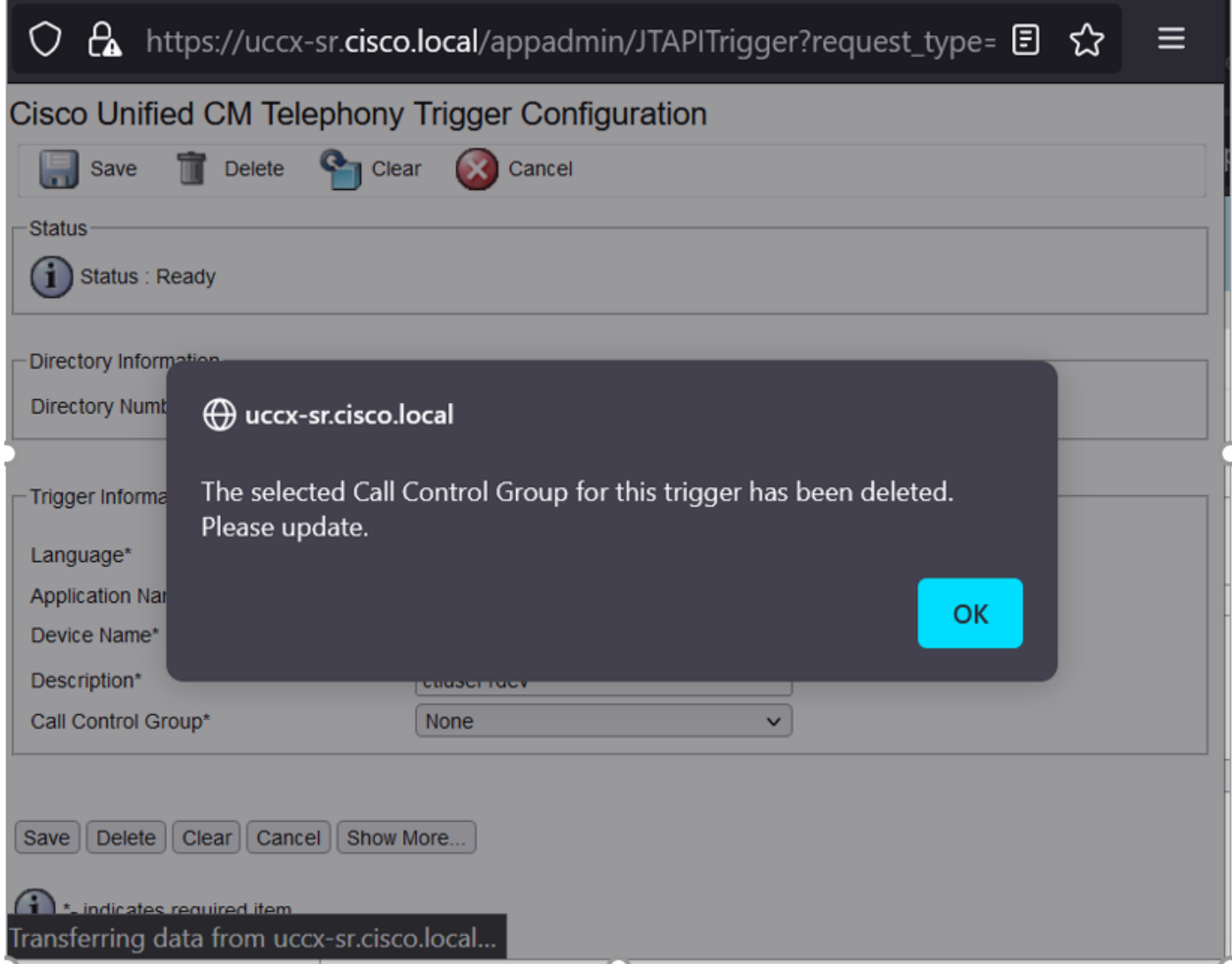

Haga clic en Aceptar y observe que no hay ningún grupo de control de llamadas agregado aquí.

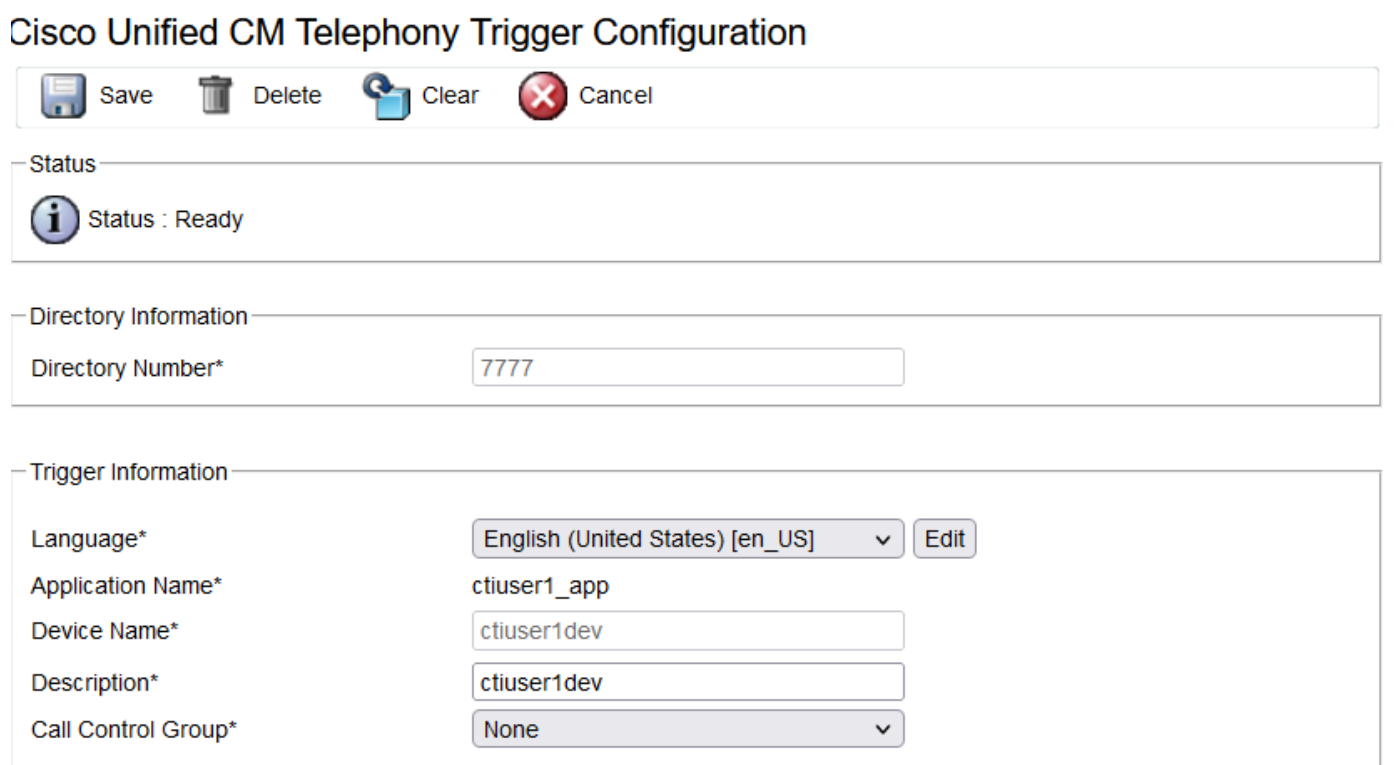

Solución:

Actualice el grupo de control de llamadas desde la lista desplegable. Verifique el estado del disparador. Si el problema persiste, reinicie el servicio CTI Manager en CUCM y el motor CCX en **UCCX** 

Problema 2:

El disparador como fuera de servicio aparece en 2 escenarios. El punto de ruta CTI se eliminó en CUCM o el número de directorio del punto de ruta CTI no existe.

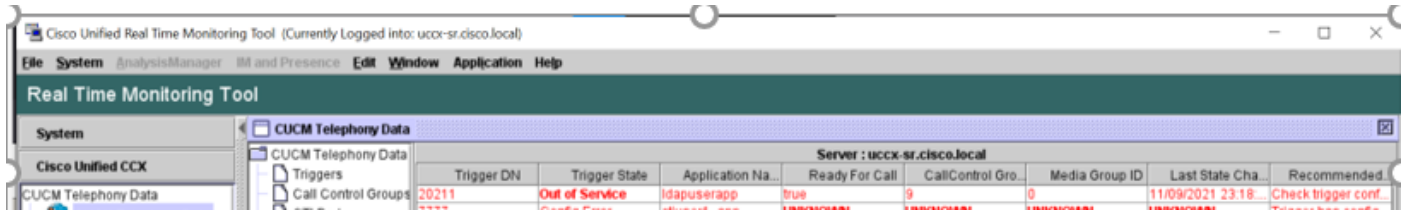

Escenario 1:

Causa: En CUCM, se elimina el punto de ruta CTI.

Inicie sesión en la página CM Admin > Device > CTI Route Point y verifique si existe el punto de ruta. En este escenario, el punto de ruta enumerado en rtmt no existe como se muestra en la imagen.

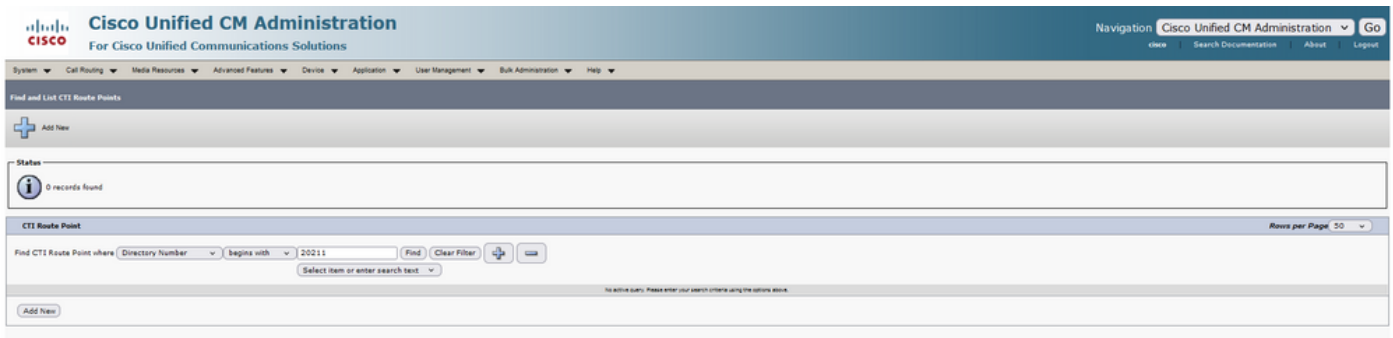

Sin embargo, el disparador existe en CCX.

Realice la comprobación de datos en la página de sincronización de datos de telefonía de Cisco Unified CM y observe el error "No se pudo crear en Cisco Unified CM".

La posible razón sería que el punto de ruta se eliminó pero el número de directorio aún existe en CUCM.

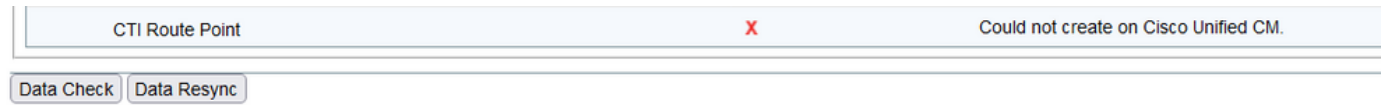

Inicie sesión en la página CM Admin, seleccione Call Routing > Route Plan Report y busque con el número de directorio—>haga clic en delete

Vaya de nuevo a la página de administración de CCX, Subsystems > Cisco Unified CM Telephony > Data Synchronization > Data Resync, o vuelva a crear el punto de ruta CTI en CUCM con el mismo nombre de dispositivo si ese punto o desencadenador de ruta específico es necesario.

Si el problema persiste, reinicie el servicio CTI Manager en CUCM y el motor CCX en UCCX.

Escenario 2:

Causa: El número de directorio 20211 se elimina en CUCM o el dispositivo se disocia del número de directorio.

En tal escenario, el punto de ruta CTI aparece bajo device > CTI route point. Sin embargo, puede observar que la extensión no existe. Realizar comprobación de datos en UCCX muestra el mismo error que en el escenario anterior "No existe en Cisco Unified CM", pero para el número de director.

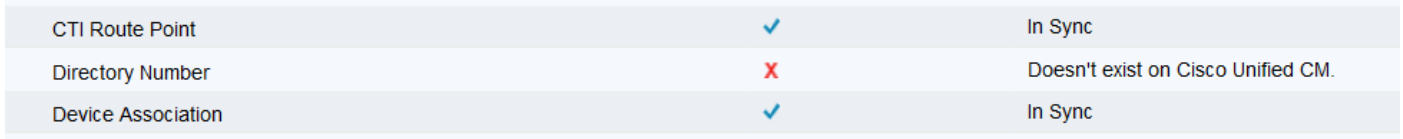

Solución:

Desplácese hasta el punto de ruta CTI correspondiente y agregue el número de directorio en CUCM o realice la sincronización de datos en UCCX.

Si el problema continúa, reinicie el servicio CTI Manager en CUCM y el motor CCX en UCCX.

Problema 3:

El estado del puerto CTI aparece como fuera de servicio:

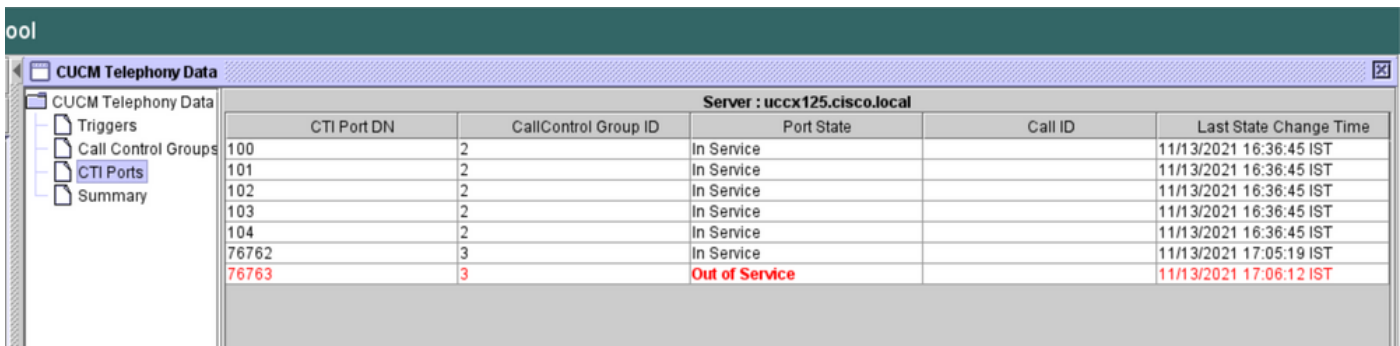

El grupo de control de llamadas asociado con el respectivo PUERTO CTI muestra SERVICIO PARCIAL.

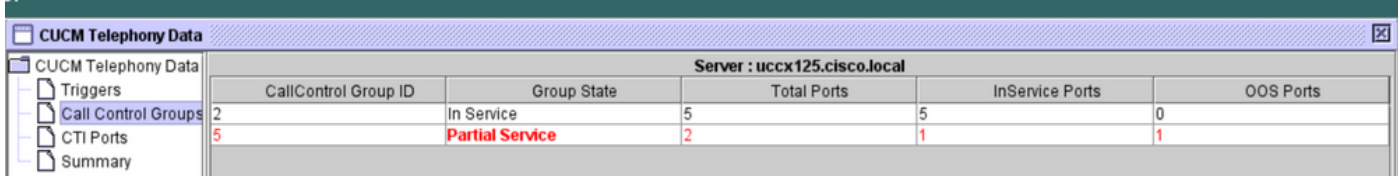

De manera similar, la página de resumen incluye el error con el puerto CTI 77661 on-call control group id=5.

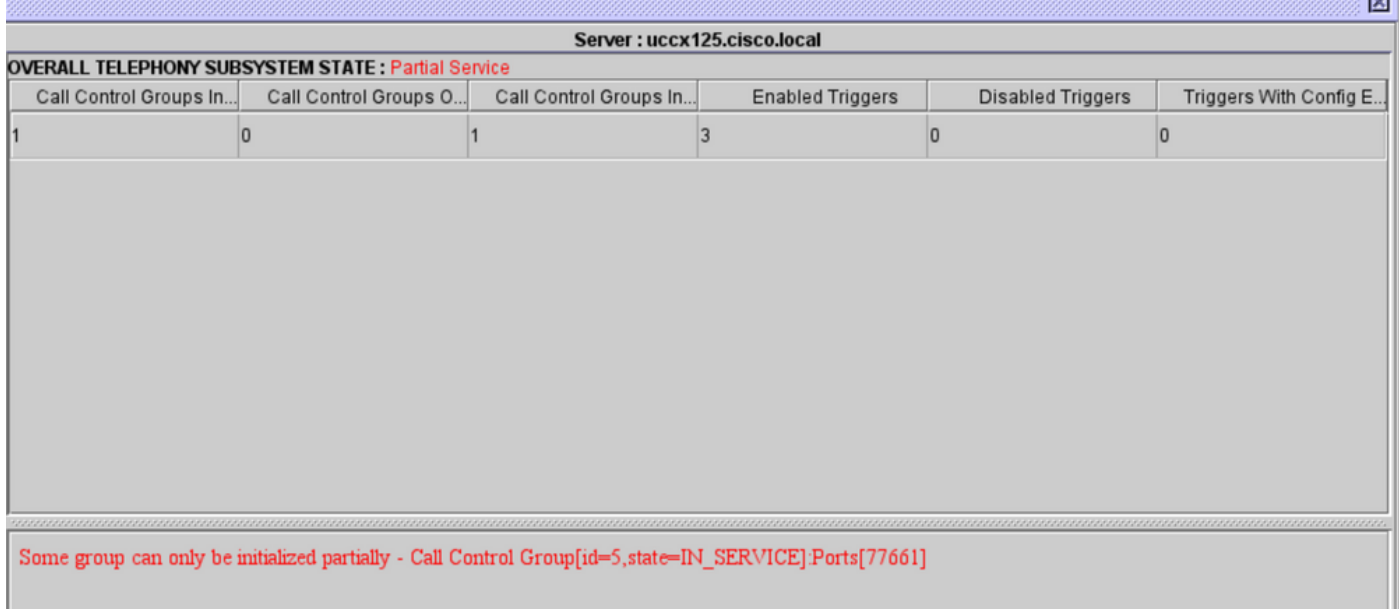

Causa: El puerto CTI se ha disociado del dispositivo o se ha eliminado en CUCM.

Solución:

Reinicie el motor CCX si no se solucionó el problema. Vuelva a crear el grupo de control de llamadas afectado y reinicie el servicio CTI Manager en CUCM y el motor CCX en UCCX.

# Servicio de administrador de aplicaciones

En Administración de aplicaciones, en particular, puede agregar, configurar, copiar, eliminar o actualizar una aplicación específica, asociar desencadenador, secuencia de comandos y otros parámetros.

La imagen representa el estado del administrador de aplicaciones como un servicio parcial.

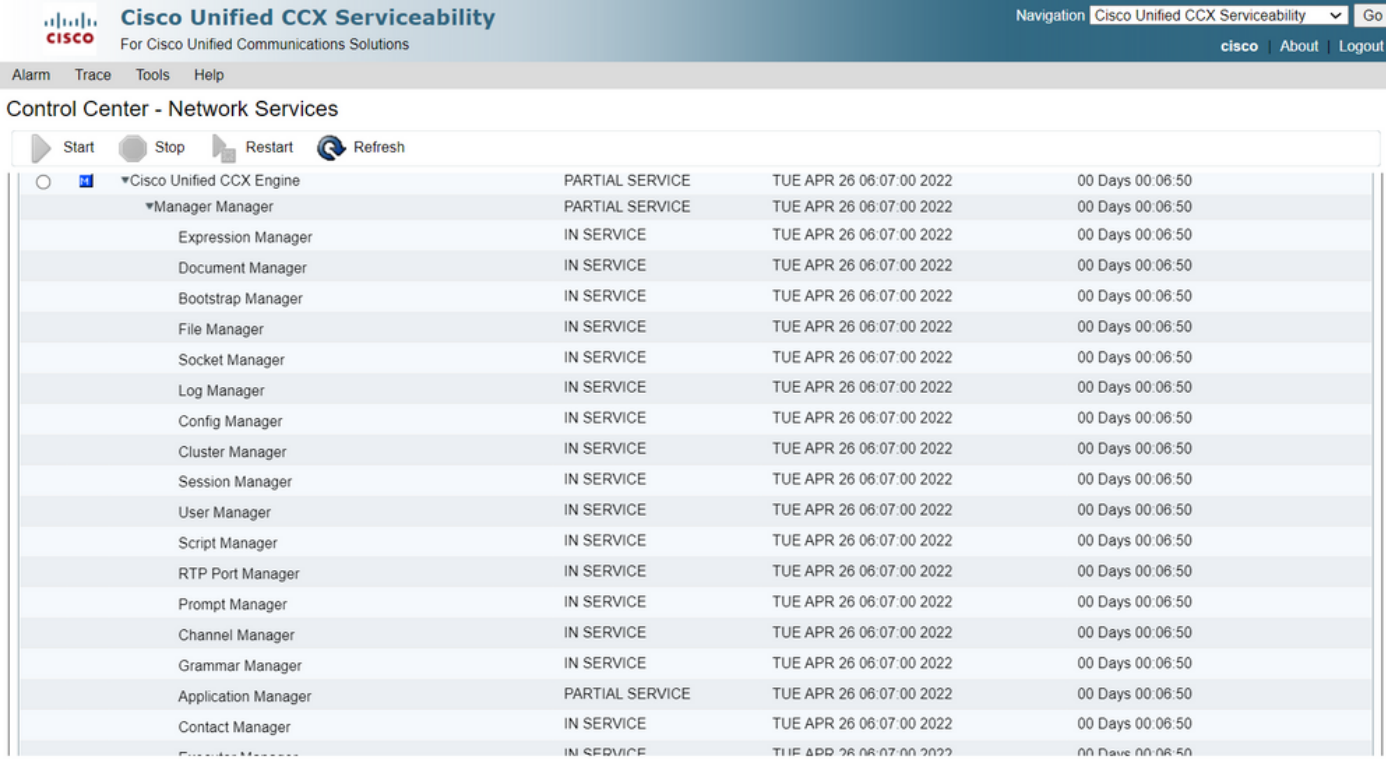

Las razones más comunes para el servicio parcial del servicio del administrador de aplicaciones son:

- La secuencia de comandos no existe en la administración de secuencias de comandos que se asignó anteriormente a una aplicación
- Script no válido
- La aplicación no puede cargar un script determinado

### **Troubleshoot**

Método 1:

Con Real Time Reporting Tool, la aplicación afectada puede identificarse fácilmente.

Real Time Reporting Tool (RTR) es una aplicación Java y, por tanto, requiere que Java Runtime Environment (JRE) esté instalado en el equipo cliente. Inicie sesión en la página de administración de CCX y navegue hasta Herramientas > Informes en tiempo real y seleccione Descargar.

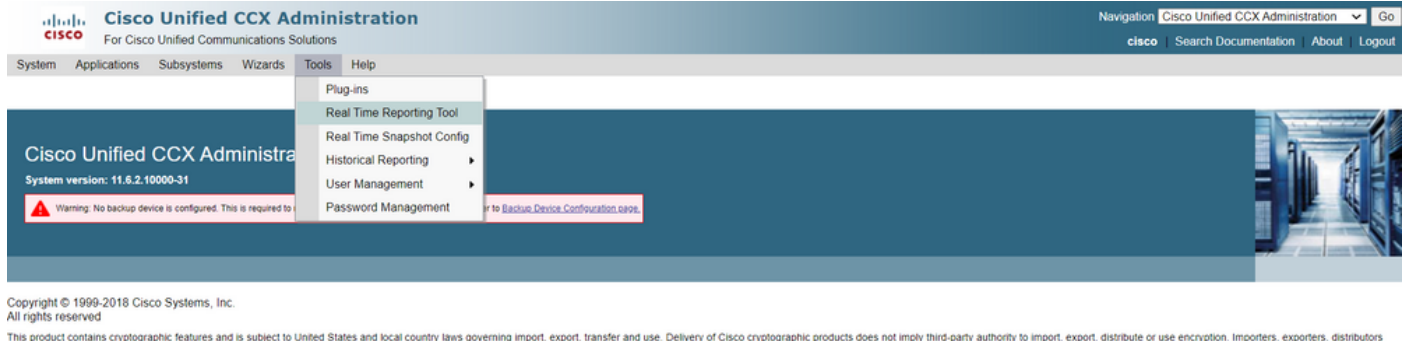

This product contains cryptographic features and is subject to United States and local country laws governing import, export, transfer and use. Delivery of Cisco cryptographic products does not imply third-party authority A summary of U.S. laws governing Cisco cryptographic products may be found at: http://www.cisco.com/wwlexporticrypto/tool/starp.html if you require further assistance please contact us by sending email to export@cisco.com/

Nota: Para ejecutar el cliente de Real Time Reporting, en la ficha Seguridad del Panel de control de Java, agregue el nombre de dominio completo (FQDN) del servidor de Unified CCX a la Lista de sitios de excepciones. Para una implementación de alta disponibilidad, agregue el FQDN de ambos servidores de Unified CCX a la lista de sitios de excepciones.

1. Inicie la aplicación RTR en el sistema e inicie sesión con las credenciales de administrador o supervisor de Unified CCX.

2. Acceda a Informe > Aplicaciones y active la última columna Válido.

Para la aplicación problemática, el indicador "valid" aparece como false

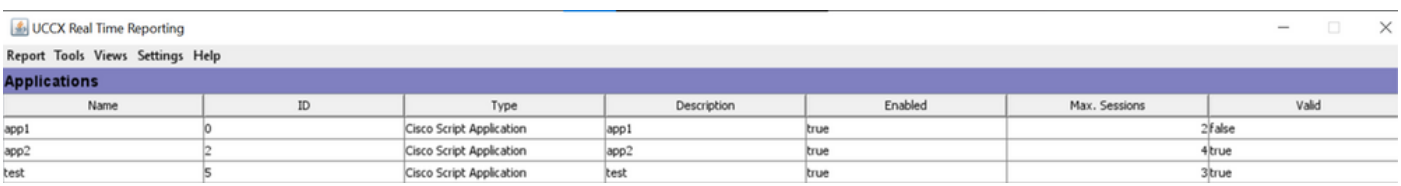

Método 2:

Con la ayuda de los registros. Configuración del nivel de seguimiento

Vaya a Serviciabilidad de Cisco Unified CCX > Seguimiento > Configuración. Seleccione Motor de Cisco Unified CCX y establezca los seguimientos:

APP\_MGR - Debug, Xdebug1 ENG - Debug, Xdebug1 ICD\_CTI - Debug, Xdebug1 SS\_TEL - Debug, Xdebug1 Reinicie el motor CCX y recopile los registros del motor Cisco Unified CCX de RTMT. Aplique un filtro con "%MIVR-APP\_MGR" en el archivo de registro para buscar la causa principal.

Desde CLI.

file search activelog /uccx/log/MIVR/\* "%MIVR-APP\_MGR" recurs ignorecase Con uno de los dos métodos, puede obtener la aplicación problemática.

Navegue hasta la página de administración de la aplicación en UCCX, verifique la aplicación problemática y realice los cambios necesarios. Reinicie el motor CCX y verifique el estado.